## **การขอเอกสารออนไลน์**

## เข้าระบบ reg.sut.ac.th กรุณาป้อนรหัสประจำตัวและรหัสผ่าน

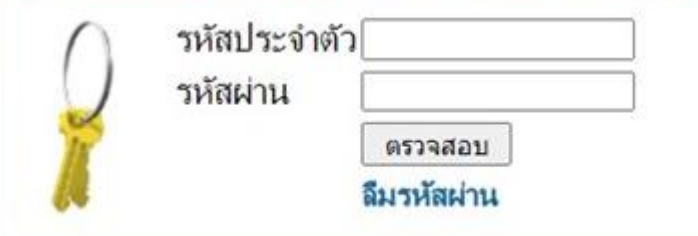

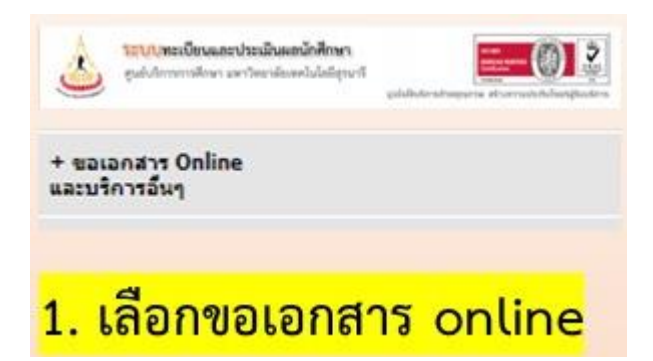

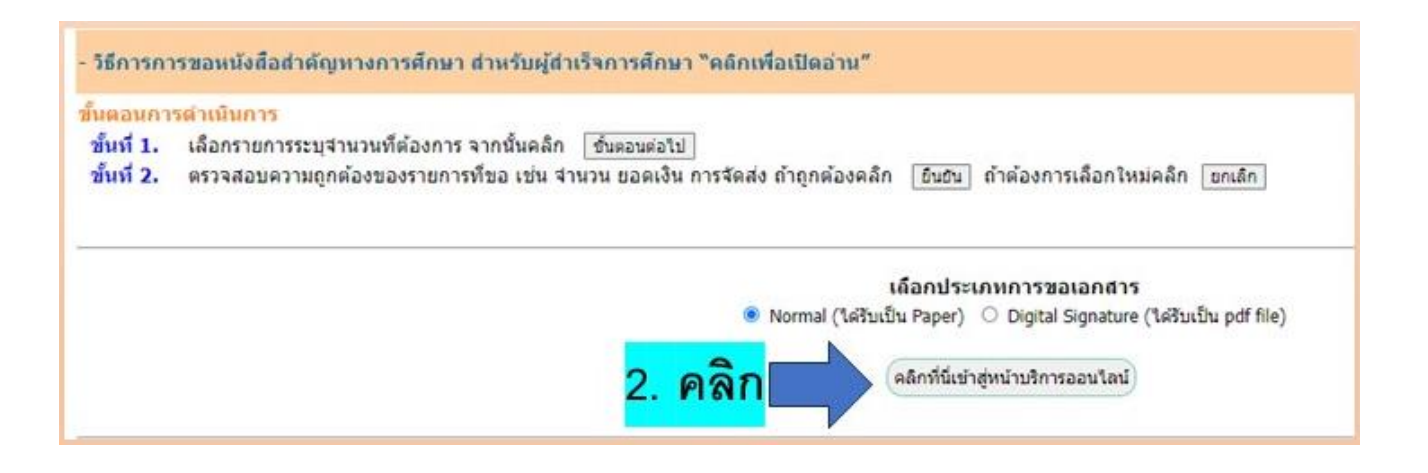

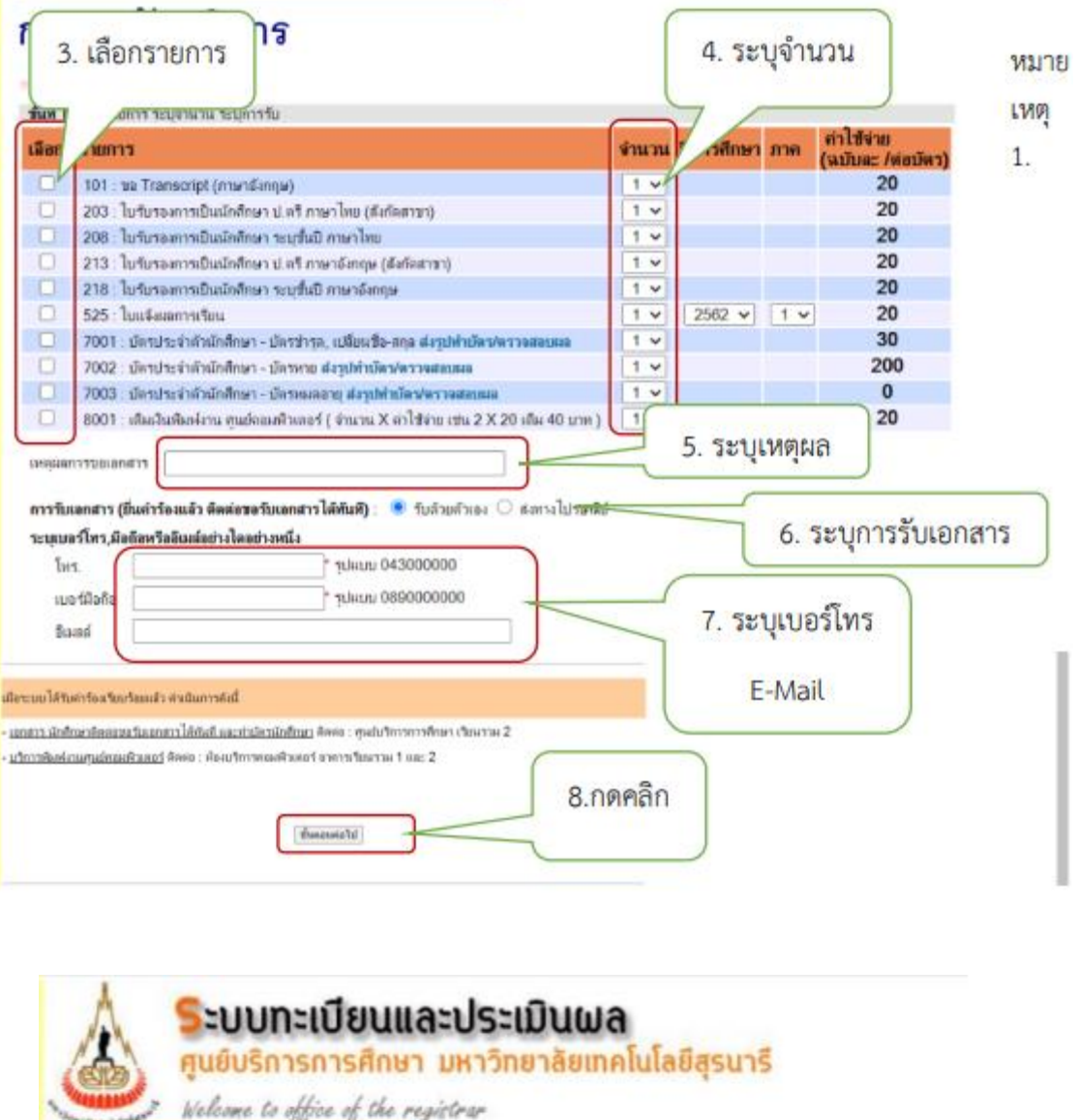

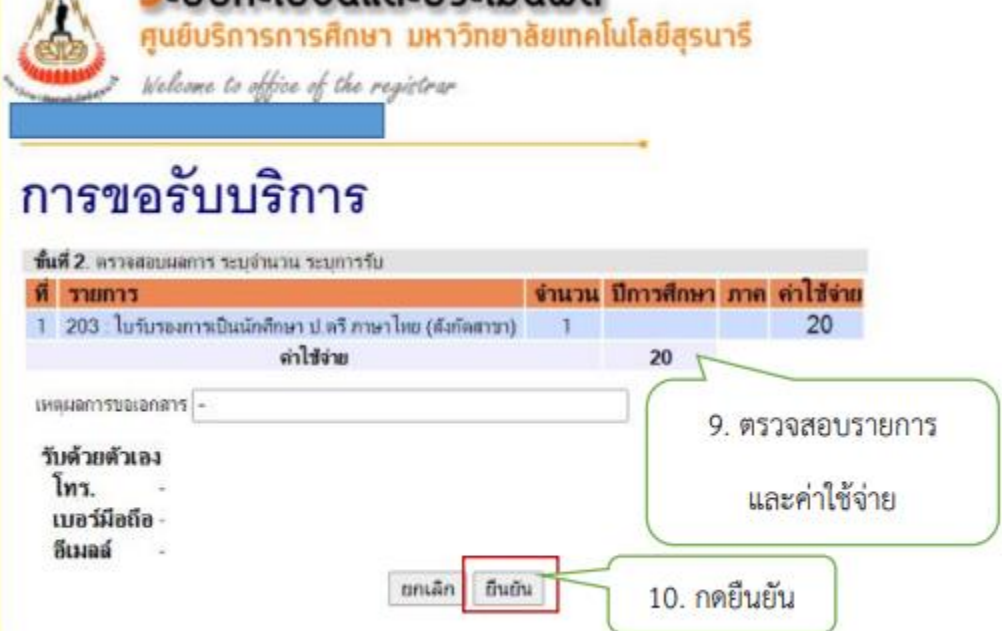

## **หมายเหตุ**

- 1. นักศึกษาทำรายการออนไลน์แล้ว ติดต่อรับเอกสารได้ทันทีที่ ฝ่ายทะเบียนนักศึกษา อาคารเรียนรวม 2
- 2. ระบบจะเก็บค่าออกเอกสารโดยตัดเงินจากเงินประกันทั่วไป ขอให้นักศึกษาตรวจสอบจำนวนเงินคงเหลือ